- **M1 MIDS & MFA**
- **Université Paris Cité**
- Année 2023-2024
- Course Homepage
- [Moodle](https://www.u-paris.fr)

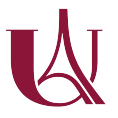

Á [This lab intends to](https://stephane-v-boucheron.fr/courses/eda) walk you through basic aspects of the R language and program[ming en](https://moodle.u-paris.fr/course/view.php?id=6143)vironment.

Readers who really want to learn R should spend time on

- R for Data Science by Wickham, Çetinkaya-Rundel, and Grolemund.
- Advanced R 2nd Edition by Wickham
- Advanced R Solutions by Grosser and Bumann
- [Hands-On Program](https://r4ds.hadley.nz)ming with R by Grolemund
- Don't go without [Base R cheat](https://adv-r.hadley.nz)sheet

### **Packages**

Base R can do a lot. Bu[t the full power of](https://rstudio.github.io/cheatsheets/base-r.pdf) R comes from a fast growing collection of packages.

Packages are first *installed* (that is downloaded from cran and copied somewhere on the hard drive), and if needed, *loaded* during a session.

- Installation can usually be performed using command install.packages(). In some circumstances, ad hoc installation commands (often from packages devtools) are needed
- Once a package has been installed/downloaded on your drive
	- **–** if you want all objects exported by the package to be available in your session, you should *load* the package, using **library**() or **require**() (what's the difference?). Technically, this loads the NameSpace defined by the package.
	- **–** if you just want to pick some objects exported from the package, you can use *qualified names* like package\_name::object\_name to access the object (function, dataset, …).

For example. when we write

```
gapminder <- gapminder::gapminder
```
we assign dataframe gapminder from package gapminder to identifier "gapminder" in global environment .

Function p\_load() from pacman (package manager) blends installation and loading: if the package named in the argument of p\_load() is not installed (not among the installed.packages()), p\_load() attempts to install the package. If installation is successful, the package is loaded.

```
to_be_loaded <- c("devtools",
                   "tidyverse",
                   "lobstr",
                   "ggforce",
                   "nycflights13",
                   "patchwork",
                   "glue",
                   "DT",
                   "kableExtra",
```

```
"viridis")
for (pck in to_be_loaded) {
  if (!require(pck, character.only = T)) {
    install.packages(pck, repos="http://cran.rstudio.com/")
    stopifnot(require(pck, character.only = T))
  }
}
```
A very nice feature of R is that functions from base R as well as from packages have *optional* arguments with sensible *default* values. Look for example at documentation of require() using expression ?require.

Optional settings may concern individual functions or the collection of functions exported by some packages. In the next chunk, we reset the default color scales used by graphical functions from ggplot2.

```
opts <- options() # save old options
options(ggplot2.discrete.colour="viridis")
options(ggplot2.continuous.colour="viridis")
```
# **Numerical (atomic) vectors**

Numerical (atomic) vectors form the most primitive type of R.

## **Vector creation and assignment**

The next three lines create three numerical atomic vectors.

In IDE Rstudio, have a look at the environment pane on the right before running the chunk, and after.

Use ls() to investigate the *environment* before and after the execution of the three assignments.

```
ls()## [1] "has_annotations" "opts" "params" "pck"
## [5] "to_be_loaded"
x \leftarrow c(1, 2, 12)y \le -5:7z \leftarrow 10:1x ; y ; z
## [1] 1 2 12
## [1] 5 6 7
## [1] 10 9 8 7 6 5 4 3 2 1
ls()## [1] "has_annotations" "opts" "params" "pck"
## [5] "to_be_loaded" "x" "y" "z"
```
## **Solution**

The chunks adds three identifiers  $x,y,z$  to the global environment. Identifiers are

bound to R objects which turn out to be numerical vectors.

What does the next chunk?

```
ls()## [1] "has_annotations" "opts" "params" "pck"
## [5] "to_be_loaded" "x" "y" "z"
w \leftarrow y\exists s()## [1] "has_annotations" "opts" "params" "pck"
## [5] "to_be_loaded" "w" "x" "y"
## [9] "z"
```
## **Solution**

The chunk inserts a new identifier w in the global environment.

- Is the content of object denoted by y copied to a new object bound to w?
- Interpret the result of  $w == y$ .
- Interpret the result of identical(w,y) (use help("identical") if needed).

```
w == y## [1] TRUE TRUE TRUE
identical(w,y)
## [1] TRUE
```
### **Solution**

Package lobstr lets us explore low-level aspects of R (and much more). Function lobstr::obj\_addr() returns the address of the object denoted by the argument.

lobstr::obj\_addr(w) *## [1] "0x55a6a9e33160"* lobstr::obj\_addr(y) *## [1] "0x55a6a9e33160"*

Now, if we modify either y or w

```
y \leftarrow y + 1identical(y, w)
## [1] FALSE
c(lobstr::obj_addr(w), lobstr::obj_addr(y))
## [1] "0x55a6a9e33160" "0x55a6ad494338"
```
The adress associated with y has changed!

Á The meaning of assignment in R differs from its countrepart in Python

### **Indexation, slicing, modification**

Slicing a vector can be done in two ways:

• providing a vector of indices to be selected. Indices need not be consecutive

• providing a Boolean mask, that is a logical vector to select a set of positions

 $x \leftarrow c(1, 2, 12)$ ;  $y \leftarrow 5:7$ ;  $z \leftarrow 10:1$ 

• Explain the next lines

```
z[1] # slice of length 1
## [1] 10
z[0] # What did you expect?
## integer(0)
z[x] # slice of length ??? index error ?
## [1] 10 9 NA
z[y]## [1] 6 5 4
z[x \ \frac{9}{6}\ \frac{2}{3}] # what happens with x[0] ?
## [1] 10
z[0] == (x \frac{99}{6} 2)] # masking## [1] 9 8 6 5 3 2
z[c(2, 1, 1)]## [1] 9 10 10
```
### **Solution**

- Indices start at 1 (not like in C, Java, or Python)
- z[0] does not return an Error message. It returns an empty vector with the same basetype as x
- $z[x]$  returns a vector made of  $z[x[1]]$ ,  $z[x[2]]$  and  $z[x[3]] == z[12]$ . Note again that z[12] does not raise an exception. It is simply not available (NA).
- x %% 2 returns 1 0 0 as %% stands for mod.  $z[x \frac{1}{2}, \frac{1}{2}]$  returns the same thing as  $z[1]$
- c( ) stands for combine, or concatenate.
- If the length of mask and and the length of the sliced vector do not coincide, what happens?

## **Solution**

No error is signalled, the returned sequence is as long as the number of truthies in the mask.

Out of bound truthies show up as NA

z[rep(c(TRUE, FALSE), 6)] *## [1] 10 8 6 4 2 NA*

 $\mathbf{\hat{i}}$  A scalar is just a vector of length 1! class(z) *## [1] "integer"*  $class(z[1])$ *## [1] "integer"*  $class(z[c(2,1)])$ *## [1] "integer"*

• Explain the next lines

```
y[2:3] \leftarrow z[2:3]y == z[-10]
```
[1] FALSE TRUE TRUE FALSE FALSE FALSE FALSE FALSE FALSE

z[-11]

[1] 10 9 8 7 6 5 4 3 2 1

#### **Solution**

We can assign a slice of a vector to a slice of identical size of another vector. What is the result of  $z[-11], z[-c(11:7)]$ ?

• Explain the next line

```
z[-(1:5)]## [1] 5 4 3 2 1
```
#### **Solution**

```
We pick all positions in z but the ones in 1:5, that is \{r\} setdiff(seq_along(z),
1:5)
```
• How would you select the last element from a vector (say z)?

## **Solution**

```
z[length(z)]
## [1] 1
```
¾ R is not Python (reminder)!

• Reverse the entries of a vector. Find two ways to do that.

```
z[seq(length(z), 1, by=-1)]## [1] 1 2 3 4 5 6 7 8 9 10
z[length(z):1]## [1] 1 2 3 4 5 6 7 8 9 10
rev(z) # the simplest way, once you know rev()## [1] 1 2 3 4 5 6 7 8 9 10
```
In statistics, machine learning, we are often faced with the task of building grid of regularly spaced elements (these elements can be numeric or not). R offers a collection of tools to perform this. The most basic tool is rep().

- Repeat a vector 2 times
- Repeat each element of a vector twice

```
Solution
```

```
w \leftarrow c(1, 7, 9)rep(w, 2)## [1] 1 7 9 1 7 9
rep(w, rep(2, length(w)))## [1] 1 1 7 7 9 9
```
Now, we can try something more fancy.

 $rep(w, 1:3)$ *## [1] 1 7 7 9 9 9*

What are the requirements on the second (times) argument?

Let us remove objects from the global environment.

 $rm(w, x, y, z)$ 

## **Numbers**

So far, we told about numeric vectors. Numeric vectors are vectors of floating point numbers. R distinguishes several kinds of numbers.

- Integers
- Floating point numbers (double)

To check whether a vector is made of numeric or of integer, use is.numeric() or is.integer(). Use as.integer, as.numeric() to enforce type conversion.

Explain the outcome of the next chunk

```
class(113L) ; class(113) ; class(113L + 113) ; class(2 * 113L) ; class(pi) ; as.integer(
## [1] "integer"
## [1] "numeric"
## [1] "numeric"
## [1] "numeric"
## [1] "numeric"
```
EDA R Introduction

```
## [1] 3
class(as.integer(113))
## [1] "integer"
pi ; class(pi)
## [1] 3.141593
## [1] "numeric"
floor(pi) ; class(floor(pi)) # mind the floor
## [1] 3
## [1] "numeric"
```

```
Integer arithmetic
```

```
29L * 31L ; 899L %/% 32L ; 899L %% 30L
## [1] 899
## [1] 28
## [1] 29
```
¾ R integers are not the natural numbers from Mathematics R numerics are not the real numbers from Mathematics

```
.Machine$double.eps
## [1] 2.220446e-16
.Machine$double.xmax
## [1] 1.797693e+308
.Machine$sizeof.longlong
## [1] 8
u <- double(19L)
v <- numeric(5L)
w <- integer(7L)
lapply(list(u, v, w), typeof)
## [[1]]
## [1] "double"
##
## [[2]]
## [1] "double"
##
## [[3]]
## [1] "integer"
\text{length}(c(u, v, w))## [1] 31
typeof(c(u, v, w))
## [1] "double"
```
R is (sometimes) able to make sensible use of Infinite.

EDA R Introduction

```
log(0)
## [1] -Inf
log(Inf)
## [1] Inf
1/0
## [1] Inf
0/0
## [1] NaN
max(c( 0/0,1,10))
## [1] NaN
max(c(NA,1,10))
## [1] NA
max(c(-Inf, 1, 10))## [1] 10
is.finite(c(-Inf,1,10))## [1] FALSE TRUE TRUE
is.na(c(NA,1,10))
## [1] TRUE FALSE FALSE
is.nan(c(NaN,1,10))
## [1] TRUE FALSE FALSE
```
## **Computing with vectors**

Summing, scalar multiplication

```
x \leftarrow 1:3y \leftarrow 9:7sum(x); prod(x)## [1] 6
## [1] 6
z \leftarrow \text{cumsum}(1:3)w \leftarrow \text{cumprod}(3:5)x + y## [1] 10 10 10
x + z## [1] 2 5 9
2 * w
## [1] 6 24 120
2 + w
## [1] 5 14 62
w / 2
## [1] 1.5 6.0 30.0
```
• How would you compute a factorial?

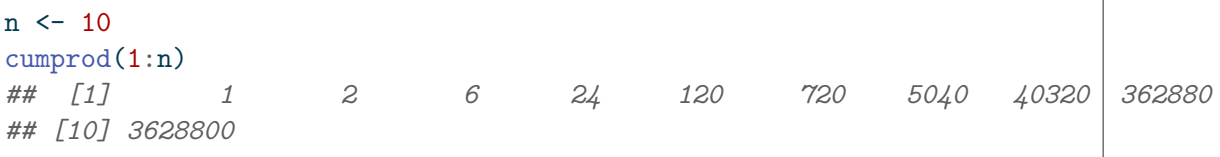

• Approximate 
$$
\sum_{n=1}^{\infty} 1/n^2
$$
 within  $10^{-3}$ ?

**Solution**

$$
\sum_{n>N} \frac{1}{n^2} < \sum_{n>N} \frac{1}{n(n-1)} = \sum_{n>N} \left( \frac{1}{n-1} - \frac{1}{n} \right) = \frac{1}{N}
$$

So we may pick  $N = 1000$ .

```
sum(x*y) # inner product
## [1] 46
prod(1:5) # factorial(n) as prod(1:n)## [1] 120
N <- 1000L
sum(1/((1:N)^2)); pi<sup>2</sup>/6 # grand truth
## [1] 1.643935
## [1] 1.644934
(pi^2/6 - \text{sum}(1/((1:N)^2))) < 1e-3## [1] TRUE
# N <- 999L
# (pi^2/6 - sum(1/((1:N)^2))) < 1e-3
```
• How would you compute the inner product between two (atomic numeric) vectors?

#### **Solution**

Inner product between two vectors can be computed as a matrix product between a row vector and a column vector using %\*%. Is this a good idea.

```
matrix(w, ncol=3) %*% matrix(y, nrow=3) == sum(w * y)## [,1]
## [1,] TRUE
```
i What we have called vectors so far are indeed atomic vectors.

- Read Chapter on Vectors in R advanced Programming
- Keep an eye on package vctrs for getting insights into the R vectors.

## **Numerical [matrices](https://adv-r.hadley.nz/vectors-chap.html)**

R offers a matrix class.

```
A \leftarrow matrix(1:50, nrow=5)A
## [,1] [,2] [,3] [,4] [,5] [,6] [,7] [,8] [,9] [,10]
```
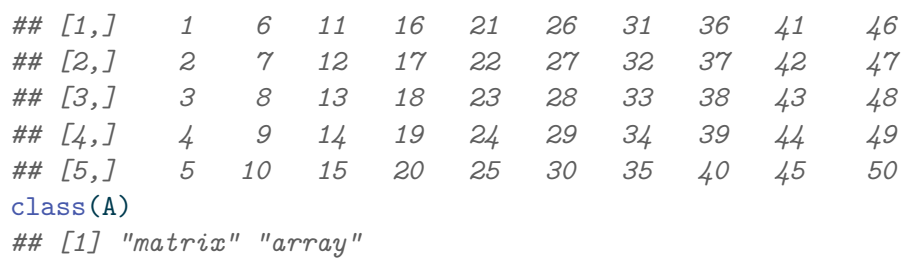

• From the evaluation of the preceding chunk, can you guess whether it is easier the traverse a matrix in row first order or in column first order?

## **Solution**

Default traversal seems to proceed columnwise.

## **Creation, transposition and reshaping**

A vector can be turned into a column matrix.

```
v \leftarrow as.matrix(1:5)v
## [,1]
## [1,] 1
## [2,] 2
## [3,] 3
## [4,] 4
## [5,] 5
t(v) # transpose
## [,1] [,2] [,3] [,4] [,5]
## [1,] 1 2 3 4 5
cat(\dim(v), ' ', \dim(t(v)), ' \ln')## 5 1 1 5
A \leftarrow \text{matrix}(1, \text{nrow=5}, \text{ncol=2}); A
## [,1] [,2]
## [1,] 1 1
## [2,] 1 1
## [3,] 1 1
## [4,] 1 1
## [5,] 1 1
```
- Is there a difference between the next two assignments?
- How would you assign value to all entries of a matrix?

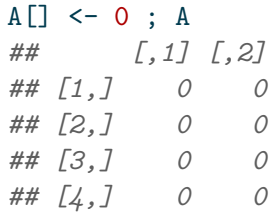

*## [5,] 0 0*  $A \leftarrow 0$ ; A *## [1] 0*

## **Solution**

There is! The first assignment assigns 0 to every entry in A. The second assignment binds 0 to name A

```
A \leftarrow \text{matrix}(1, \text{nrow=5}, \text{ncol=2}); A
## [,1] [,2]
## [1,] 1 1
## [2,] 1 1
## [3,] 1 1
## [4,] 1 1
## [5,] 1 1
A[\] <- 1:15 ; A
## [,1] [,2]
## [1,] 1 6
## [2,] 2 7
## [3,] 3 8
## [4,] 4 9
## [5,] 5 10
diag(1, 3) # building identity matrix
## [,1] [,2] [,3]
## [1,] 1 0 0
## [2,] 0 1 0
## [3,] 0 0 1
matrix(0, 3, 3) # building null matrix
## [,1] [,2] [,3]
## [1,] 0 0 0
## [2,] 0 0 0
## [3,] 0 0 0
```
Is there any difference between the next two assignments?

 $B \leftarrow A$ [] B ; A *## [,1] [,2] ## [1,] 1 6 ## [2,] 2 7 ## [3,] 3 8 ## [4,] 4 9 ## [5,] 5 10 ## [,1] [,2] ## [1,] 1 6 ## [2,] 2 7 ## [3,] 3 8*

```
## [4,] 4 9
## [5,] 5 10
lobstr::obj_addr(B) ; lobstr::obj_addr(A)
## [1] "0x55a6ab7449c8"
## [1] "0x55a6ae5c83d8"
B \leftarrow A
```
## **Indexation, slicing, modification**

Indexation consists in getting one item from a vector/list/matrix/array/dataframe.

Slicing and subsetting consists in picking a substructure:

- subsetting a vector returns a vector
- subsetting a list returns a list
- subsetting a matrix/array returns a matrix/array (beware of implicit simplifications and dimension dropping)
- subsetting a dataframe returns a dataframe or a vector (again, beware of implicit simplifications).
- Explain the next results

```
A \leftarrow matrix(1, nrow=5, ncol=2)dim(A[sample(5, 3), -1])## NULL
dim(A[sample(5, 3), 1])
## NULL
length(A[sample(5, 3), 1])
## [1] 3
is.vector(A[sample(5, 3), 1])
## [1] TRUE
A[10:15]
## [1] 1 NA NA NA NA NA
A[60]
## [1] NA
dim(A[])## [1] 5 2
```
• How would you create a fresh copy of a matrix?

## **Computing with matrices**

**\* versus %\*%** %\*% stands for matrix multiplication. In order to use it, the two matrices should have conformant dimensions.

 $t(v)$  %\*% A *## [,1] [,2] ## [1,] 15 15*

There are a variety of reasonable products around. Some of them are available in R.

• How would you compute the Hilbert-Schmidt inner product between two matrices?

$$
\langle A, B \rangle_{\mathrm{HS}} = \mathrm{Trace}\big(A \times B^T\big)
$$

## **Solution**

In R, trace() does not return the trace of a matrix! Function is used for debugging. Just remember that the trace of a matrix is the sum of its diagonal elements.

```
A \leftarrow \text{matrix}(\text{runif}(6), 2, 3)B \leftarrow \text{matrix}(\text{runif}(6), 2, 3)foo \leq sum(diag(A \frac{1}{2} \frac{1}{2} \frac{1}{2} \frac{1}{2} \frac{1}{2} \frac{1}{2} \frac{1}{2} \frac{1}{2} \frac{1}{2} \frac{1}{2} \frac{1}{2} \frac{1}{2} \frac{1}{2} \frac{1}{2} \frac{1}{2} \frac{1}{2} \frac{1}{2} \frac{1}{2} \frac{1}{2} \frac{1}{2} 
       bar \leftarrow sum(A * B)foo ; bar
       ## [1] 1.111387
       ## [1] 1.111387
Are you surprised?
```
• How can you invert a square (invertible) matrix?

Use solve(A) which is a shorthand for solve(A, diag(1, nrow(3))).

## **Logicals**

- R has constants TRUE and FALSE.
- Numbers can be coerced to logicals.
- Which numbers are truthies? falsies?
- What is the value (if any) of ! pi & TRUE ?
- What is the meaning of all ()?
- What is the meaning of any ()?
- Recall De Morgan's laws. Check them with R.
- Is | denoting an inclusive or an exclusive OR?

```
w <- c(TRUE, FALSE, FALSE)
sum(w)## [1] 1
any(w)## [1] TRUE
all(w)## [1] FALSE
!w
## [1] FALSE TRUE TRUE
TRUE & FALSE
## [1] FALSE
TRUE | FALSE
## [1] TRUE
```
TRUE | TRUE *## [1] TRUE*

## **Solution**

## **Handling three-valued logic**

Read and understand the next expressions

```
TRUE & (1) (0/0))## [1] NA
(1> (0/0)) | TRUE
## [1] TRUE
(1 > (0/0)) | FALSE
## [1] NA
TRUE || (1> (0/0))
## [1] TRUE
TRUE | (1> (0/0))
## [1] TRUE
TRUE || stopifnot(4<3)
## [1] TRUE
# TRUE | stopifnot(4<3) # uncomment to see outcome
FALSE && stopifnot(4<3)
## [1] FALSE
# FALSE & stopifnot(4<3)
```
• What is the difference between logical operators  $||$  and  $||$ ?

## **Solution**

|| is *lazy*. It does not evaluate its second argument if the first one evaluates to TRUE. && is also lazy.

Remark: favor  $\⊂>$ , | over  $\⊂>$ , ||.

## **all and any**

Look at the definition of all and any.

How would you check that a square matrix is symmetric?

## **Solution**

A square matrix is symmteric iff it is equal to its transpose. Recall that t(A) denotes the transpose of matrix A.

```
A <- matrix(rnorm(9), nrow=3, ncol=3) # a.s. non-symmetric
  all(A == t(A))## [1] FALSE
  A \leq - A %*% t(A) # build a symmetric matrix, A + t(A) would work also
  all(A == t(A))## [1] TRUE
A = t(A) returns a matrix a logical matrix, whose entries are all TRUE iff A is sym-
metric.
```
all() works for matrices as well as for vectors. This is sensible as matrices can be considered as vectors with some additional structure.

# **Lists**

While an instance of an atomic vector contains objects of the same type/class, an instance of list may contain objects of widely different types.

• Check the output of the next chunk

```
p \leftarrow c(2, 7, 8)q \leq -c("A", "B", "C")x \leftarrow list(p, q)
x[2]## [[1]]
## [1] "A" "B" "C"
x
## [[1]]
## [1] 2 7 8
##
## [[2]]
## [1] "A" "B" "C"
length(x)
## [1] 2
rlang::is_vector(x)
## [1] TRUE
rlang::is_atomic(x)
## [1] FALSE
y \leftarrow c(p, q)y
## [1] "2" "7" "8" "A" "B" "C"
length(y)
## [1] 6
rlang::is_atomic(y)
## [1] TRUE
rlang::is_list(y)
## [1] FALSE
```
- How would you build a list made of p, q, and x?
- What is  $x[2]$  made of?
- How does it compare with  $x[[2]]$ ?

## **Solution**

```
nl \leftarrow list(p=p, q=q, x=x)
nl
## $p
## [1] 2 7 8
##
## $q
## [1] "A" "B" "C"
##
## $x
## $x[[1]]
## [1] 2 7 8
##
## $x[[2]]
## [1] "A" "B" "C"
```
Note that we have defined a *named* list. Each = expression, binds the string on the left-hand side to the object on the right-hand side. List elements can be extracted in defferent ways.

```
names(nl)
## [1] "p" "q" "x"
nl$q
## [1] "A" "B" "C"
nl[["q"]]
## [1] "A" "B" "C"
nl[[2]]
## [1] "A" "B" "C"
```
Read and understand the next expressions.

```
is\_atomic(p); is\_atomic(p[2]); is\_atomic(p[[2]])## [1] TRUE
## [1] TRUE
## [1] TRUE
is_list(q); is_atomic(q)
## [1] FALSE
## [1] TRUE
is_list(x); is_atomic(x); class(x)## [1] TRUE
## [1] FALSE
## [1] "list"
class(x[2]); class(x[2])## [1] "list"
```

```
## [1] "character"
length(x[2]); length(x[2])## [1] 1
## [1] 3
identical(q, x[[2]]); identical(q, x[2])## [1] TRUE
## [1] FALSE
obj\_addr(q); obj\_addr(x[[2]]); obj\_addr(x[2])## [1] "0x55a6adb3ae88"
## [1] "0x55a6adb3ae88"
## [1] "0x55a6aeb20438"
ref(x)##  [1:0x55a6ac1d0a58] <list>
## [2:0x55a6ad94a6c8] <dbl>
## [3:0x55a6adb3ae88] <chr>
obj\_address(x)## [1] "0x55a6ad94a6c8" "0x55a6adb3ae88"
identical(x[2],x[[2]])## [1] FALSE
```
i Functions is\_atomic(), is\_list(),  $\dots$ , obj\_addr() are from packages rlang and lobstr. See https://rlang.r-lib.org and https://lobstr.r-lib.org

#### **Solution**

p and a are atomic [vectors with different ba](https://rlang.r-lib.org)se t[ypes. They are not lists](https://lobstr.r-lib.org). A list like x is not an atomic vector.

Inspection of object addresses shows that when building x from objects p and q, objects bound to "p" and "q" are not copied.

Note that  $x[[2]]$  and  $x[2]$  are different objects, the former is one element list, the second is an atomic vector.

```
ref(x[2])##  [1:0x55a6af0e6c60] <list>
## [2:0x55a6adb3ae88] <chr>
obj_addr(x[[2]])
## [1] "0x55a6adb3ae88"
```
• How would you replace "A" in x with "K"?

```
w \leftarrow c(2, 7, 8)v <- c("A", "B", "C")
x \leftarrow list(w, v)
```
#### **Lookup tables (aka dictionaries) using named vectors**

A lookup table maps strings to values. It can be implemented using named vectors. If we want to map: "seine" to "75", "loire" to "42", "rhone" to "69", "savoie" to "73" we can proceed in the following way:

```
codes <- c(75L, 42L, 69L, 73L)
names(codes) <- c("seine", "loire", "rhone", "savoie")
codes["rhone"]; codes["aube"]
## rhone
## 69
## <NA>
## NA
```
• what is the class of codes ?

```
Solution
  names(codes)
  ## [1] "seine" "loire" "rhone" "savoie"
  class(codes); class(names(codes))
  ## [1] "integer"
  ## [1] "character"
  is_atomic(codes); is_character(codes) ; is_integer(codes)
  ## [1] TRUE
  ## [1] FALSE
  ## [1] TRUE
```
• Capitalize the names used by codes

 $\bullet$  Package stringr offers a function str\_to\_title() that could be of interest.

```
Solution
  names(codes) <- stringr::str_to_title(names(codes))
  codes
  ## Seine Loire Rhone Savoie
  ## 75 42 69 73
```
Read Chapter on Lists in R advanced Programming

## **Factors**

Factors exist in Base R. They play a very important role. Qualitative/Categorical variables are implemented as Factors.

Meta-package tidyverse offers a package dedicated to factor engineering: forcats.

```
yraw <- c("g1","g1","g2","g2","g2","g3")
print(yraw)
## [1] "g1" "g1" "g2" "g2" "g2" "g3"
summary(yraw)
## Length Class Mode
## 6 character character
is.vector(yraw) ; is.atomic(yraw)
## [1] TRUE
## [1] TRUE
```
yraw takes few values. It makes sense to make it a factor. How does it change the behavior of *generic* function summary ?

```
fyraw <- as.factor(yraw)
levels(fyraw)
## [1] "g1" "g2" "g3"
summary(fyraw)
## g1 g2 g3
## 2 3 1
```
Load the (celebrated) iris dataset, and inspect variable Species

```
data(iris)
  species <- iris$Species
  levels(species)
[1] "setosa" "versicolor" "virginica"
  summary(species)
```
setosa versicolor virginica 50 50 50

We may want to collapse virginica and versicolor into a single level called versinica

 $\bullet$  forcats offer a function fct\_collapse.

```
Solution
  col_species <- forcats::fct_collapse(species,
                       versinica = c("versicolor", "virginica"))
  summary(col_species)
  setosa versinica
      50 100
```
Factors are used to represent *categorical* variables.

Load the whiteside data from package MASS.

Have a glimpse.

Assign column Insul to y

```
Solution
  whiteside <- MASS::whiteside # importing the whiteside data
  # ?whiteside \# what are the whiteside data about?
  tibble::glimpse(whiteside)
Rows: 56
Columns: 3
$ Insul <fct> Before, Before, Before, Before, Before, Before, Before, Before, ~
$ Temp <dbl> -0.8, -0.7, 0.4, 2.5, 2.9, 3.2, 3.6, 3.9, 4.2, 4.3, 5.4, 6.0, 6.\sim$ Gas <dbl> 7.2, 6.9, 6.4, 6.0, 5.8, 5.8, 5.6, 4.7, 5.8, 5.2, 4.9, 4.9, 4.3, \simy <- whiteside$Insul # picking a factor column
```
- What is the class of y?
- Is y a vector
- Is y *ordered*? What does *ordered* mean here?
- What are the levels of y ? How many levels has y?
- Can you slice y ?
- What are the binary representations of the different levels of y?

```
Solution
```
is.factor(y) ; is.vector(y) ; is.ordered(y)

- [1] TRUE
- [1] FALSE
- [1] FALSE

class(y)

[1] "factor"

levels(y)

```
[1] "Before" "After"
```
nlevels(y)

 $\begin{bmatrix} 1 \end{bmatrix}$  2

 $y[1:10]$  # yes we can

[1] Before Before Before Before Before Before Before Before Before Before Levels: Before After

 $pryr:bits(y[31])$  # looks like the two levels are represented by integers

[1] "00000000 00000000 00000000 00000010"

Summarize factor y

```
Solution
  summary(y) # counts
Before After
   26 30
  table(y) # one-way contingency table
y
Before After
   26 30
  table(y)/sum(table(y)) * 100 # one-way contingency table as percentages
y
 Before After
46.42857 53.57143
  table(y) %>%
    knitr::kable(col.names = c("Insulation", "Frequency"),
                 caption = "Whiteside data") # Pb encoding sur machine windows
  forcats::fct_count(y) %>%
    knitr::kable(col.names = c("Insulation", "Frequency"),
                 caption = "Whiteside data")
```
### **Factors nuts and bolts**

When coercing a vector (integer, character, ...) to a factor, use forcats::as\_factor() rather than base R as.factor().

Useful function to make nice barplots when constructing barplots.

Recall that when you want to display counts for a univariate *categorical* sample, you use a barplot. It is often desirable to rank the levels according to the displayed statistics (usually a count).

This can be done in a seamless way using functions like  $for \text{cats}: fct\_inf \text{req}()$ .

```
for cats::fct_count(y, prop = TRUE)
```

```
# A tibble: 2 x 3
 f n p
 <fct> <int> <dbl>
1 Before 26 0.464
```
EDA R Introduction

```
2 After 30 0.536
  z \leftarrow sample(y, length(y), replace = TRUE) # permutation of whiteside$Insul
  sort(for cats::fct~infreq(z)) # first level is most frequent one
 [1] After After After After After After After After After After
[11] After After After After After After After After After After
[21] After After After After After After After After After After
[31] After Before Before Before Before Before Before Before Before Before
[41] Before Before Before Before Before Before Before Before Before Before
[51] Before Before Before Before Before Before
Levels: After Before
  forcats::fct_count(z)
```
# A tibble: 2 x 2 f n <fct> <int> 1 Before 25 2 After 31

Make z ordered with level After preceding Before. Does ordering impact the behavior of forcats::fct\_count()?

```
Solution
```

```
forcats::fct_count(z)
# A tibble: 2 x 2
  f n
 <fct> <int>
1 Before 25
2 After 31
  forcats::fct_count(factor(z, ordered=TRUE, levels=c("After", "Before")))
# A tibble: 2 x 2
  f n
 <ord> <int>
1 After 31
2 Before 25
```
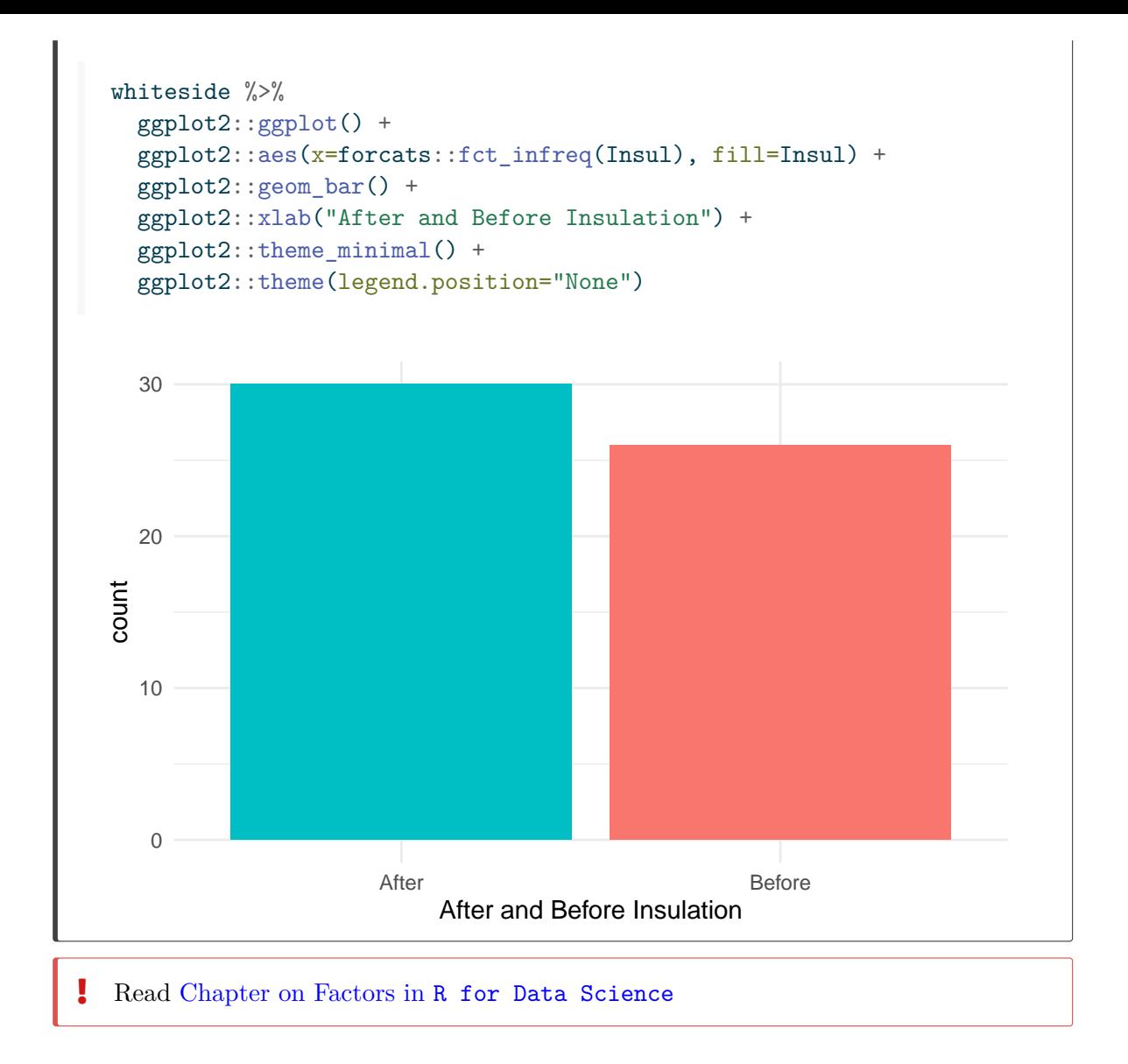

## **Dataframes, tibbles and [data.tables](https://r4ds.hadley.nz/factors)**

A dataframe is a list of vectors with equal lengths. This is the way R represents and manipulates multivariate samples.

Any software geared at data science supports some kind of dataframe

```
• Python Pandas
```
- Python Dask
- Spark
- …

The iris dataset is the "Hello world!" of dataframes.

```
data(iris)
iris %>%
  glimpse()
## Rows: 150
## Columns: 5
## $ Sepal.Length <dbl> 5.1, 4.9, 4.7, 4.6, 5.0, 5.4, 4.6, 5.0, 4.4, 4.9, 5.4, 4.~
```

```
## $ Sepal.Width <dbl> 3.5, 3.0, 3.2, 3.1, 3.6, 3.9, 3.4, 3.4, 2.9, 3.1, 3.7, 3.~
## $ Petal.Length <dbl> 1.4, 1.4, 1.3, 1.5, 1.4, 1.7, 1.4, 1.5, 1.4, 1.5, 1.5, 1.~
## $ Petal.Width <dbl> 0.2, 0.2, 0.2, 0.2, 0.2, 0.4, 0.3, 0.2, 0.2, 0.1, 0.2, 0.~
## $ Species <fct> setosa, setosa, setosa, setosa, setosa, setosa, setosa, s~
```
A matrix can be transformed into a data.frame

```
A \leftarrow \text{matrix}(rnorm(10), ncol=2)data.frame(A)
## X1 X2
## 1 -0.8318515 1.53462240
## 2 0.3359928 -0.03911799
## 3 -1.5613325 -0.81266597
## 4 -0.1431998 0.40500520
## 5 -0.7626560 -0.64653450
```
There are several flavors of dataframes in R: tibble and data.table are modern variants of data.frame.

```
t \leq tibble::tibble(x=1:3, a=letters[11:13], d=Sys.Date() + 1:3)
head(t)
## # A tibble: 3 x 3
## x a d
## <int> <chr> <date>
## 1 1 k 2024-01-13
## 2 2 l 2024-01-14
## 3 3 m 2024-01-15
glimpse(t)
## Rows: 3
## Columns: 3
## $ x <int> 1, 2, 3
## $ a <chr> "k", "l", "m"
## $ d <date> 2024-01-13, 2024-01-14, 2024-01-15
ref(t)##  [1:0x55a6afa963e8] <tibble[,3]>
## x = [2:0x55a6a7a520a0] <int>
## a = [3:0x55a6afa45ee8] <chr>
## d = [4:0x55a6afa5ae18] <date>
```
**Read Chapter on data frames and tibbles in Advanced R** 

**Perform [a random permutation of the columns of a da](https://adv-r.hadley.nz/vectors-chap.html#tibble)ta.frame/tibble.**

 $\bullet$  Function sample() from base R is very convenient

```
t[sample(names(t))]
## # A tibble: 3 x 3
## d a x
## <date> <chr> <int>
## 1 2024-01-13 k 1
## 2 2024-01-14 l 2
## 3 2024-01-15 m 3
# or
t[sample(ncol(t))]
## # A tibble: 3 x 3
## d a x
## <date> <chr> <int>
## 1 2024-01-13 k 1
## 2 2024-01-14 l 2
## 3 2024-01-15 m 3
```
## **nycflights data**

Wrestling with tables is part of the data scientist job. Out of the box data are often messy. In order to perform useful data analysis, we need *tidy* data. The notion of tidy data was elaborated during the last decade by experienced data scientists.

You may benefit from looking at the following online documents.

Tidy data in R for Data Science

Introduction to Table manipulation in R for Data Science in R.

[More data of that kind is availab](https://r4ds.had.co.nz/tidy-data.html)le following guidelines from https://github.com/hadley/ny cflights13

In this exercise, [you are advised to use functions from](https://r4ds.had.co.nz/transform.html) dplyr.

dplyr is a grammar of data manipulation, providing [a consistent set of verbs](https://github.com/hadley/nycflights13) [that](https://github.com/hadley/nycflights13) help you solve the most common data manipulation challenges.

```
data <- nycflights13::flights
```
- Have a glimpse at the data.
- What is the class of object data?
- What kind of object is data?

**Hint:** use class(), is.data.frame() tibble::is\_tibble()

```
Solution
  #| label: flight_glimpse
  #| eval: true
  data %>% glimpse()
Rows: 336,776
Columns: 19
$ year       <int> 2013, 2013, 2013, 2013, 2013, 2013, 2013, 2013, 2013, 2~
```
EDA R Introduction

\$ month <int> 1, 1, 1, 1, 1, 1, 1, 1, 1, 1, 1, 1, 1, 1, 1, 1, 1, 1, 1~ \$ day <int> 1, 1, 1, 1, 1, 1, 1, 1, 1, 1, 1, 1, 1, 1, 1, 1, 1, 1, 1~ \$ dep\_time <int> 517, 533, 542, 544, 554, 554, 555, 557, 557, 558, 558,  $\sim$  $$$  sched dep time <int> 515, 529, 540, 545, 600, 558, 600, 600, 600, 600, 600,  $\sim$  $\text{\$ dep\_delay}$  <dbl> 2, 4, 2, -1, -6, -4, -5, -3, -3, -2, -2, -2, -2, -2, -1-\$ arr\_time <int> 830, 850, 923, 1004, 812, 740, 913, 709, 838, 753, \$49,~ \$ sched\_arr\_time <int> 819, 830, 850, 1022, 837, 728, 854, 723, 846, 745, 851,~ \$ arr\_delay <dbl> 11, 20, 33, -18, -25, 12, 19, -14, -8, 8, -2, -3, 7, -1~ \$ carrier <chr> "UA", "UA", "AA", "B6", "DL", "UA", "B6", "EV", "B6", "~  $$$  flight  $\times$ int> 1545, 1714, 1141, 725, 461, 1696, 507, 5708, 79, 301, 4 $\sim$ \$ tailnum <chr> "N14228", "N24211", "N619AA", "N804JB", "N668DN", "N394~ \$ origin <chr> "EWR", "LGA", "JFK", "JFK", "LGA", "EWR", "EWR", "LGA",~  $\$$  dest  $\$  <chr> "IAH", "IAH", "MIA", "BQN", "ATL", "ORD", "FLL", "IAD",~ \$ air\_time <dbl> 227, 227, 160, 183, 116, 150, 158, 53, 140, 138, 149, 1~  $$ distance$  <dbl> 1400, 1416, 1089, 1576, 762, 719, 1065, 229, 944, 7\$3,  $\sim$  $\text{\$ hour}$  <dbl> 5, 5, 5, 5, 6, 5, 6, 6, 6, 6, 6, 6, 6, 6, 5, 6, 6, 6  $$ minute$  <dbl> 15, 29, 40, 45, 0, 58, 0, 0, 0, 0, 0, 0, 0, 0, 0, 59, 0  $$ time-hour$  <dttm> 2013-01-01 05:00:00, 2013-01-01 05:00:00, 2013-01-01 0~ class(data) [1] "tbl df" "tbl" "data.frame" is.data.frame(data) [1] TRUE

is\_tibble(data)

[1] TRUE

• Extract the name and the type of each column.

EDA R Introduction

### **Compute the mean of the numerical columns**

Base R has plenty of functions that perform statistical computations on univariate samples. Look at the documentation of mean (just type ?mean). For a while, leave aside the optional arguments.

In database parlance, we are performing *aggregation*

mean(data\$dep\_delay)

[1] NA

```
# mean(data[["dep_delay"]])
```
• If we want the mean of all numerical columns, we need to project the data frame on numerical columns.

A verb of the summarize family can be useful.

Ď Have a look at across in latest versions of dplyr() Use acr[oss\(\)](https://dplyr.tidyverse.org/reference/summarise.html) from dplyr 1.x. See Documentation

EDA R Introduction

```
data %>%
 dplyr::select(where(is.numeric)) %>% # projecting on numerical columns
 purrr::map(mean) \qquad # applying the treatment to each column
## $year
## [1] 2013
##
## $month
## [1] 6.54851
##
## $day
## [1] 15.71079
##
## $dep_time
## [1] NA
##
## $sched_dep_time
## [1] 1344.255
##
## $dep_delay
## [1] NA
##
## $arr_time
## [1] NA
##
## $sched_arr_time
## [1] 1536.38
##
## $arr_delay
## [1] NA
##
## $flight
## [1] 1971.924
##
## $air_time
## [1] NA
##
## $distance
## [1] 1039.913
##
## $hour
## [1] 13.18025
##
## $minute
## [1] 26.2301
data %>%
 dplyr::select(where(is.numeric)) %>% # projecting on numerical columns
 dplyr::summarise(across(everything(), mean, na.rm=T))
## # A tibble: 1 x 14
## year month day dep_time sched_dep_time dep_delay arr_time sched_arr_time
## <dbl> <dbl> <dbl> <dbl> <dbl> <dbl> <dbl> <dbl>
## 1 2013 6.55 15.7 1349. 1344. 12.6 1502. 1536.
## # i 6 more variables: arr_delay <dbl>, flight <dbl>, air_time <dbl>,
## # distance <dbl>, hour <dbl>, minute <dbl>
                               29
```

```
data %>%
```
dplays: summarize (across (sheet)  $(ix, m, m, n)$ , mean))

data %>% summary()

If applied to a data.frame, summary(), produces a summary of each column. The summary depends on the column type. The output of summary is a shortened version the list of outputs obtained from applying summary to each column (lapply(data, summary)).

year month day dep\_time sched\_dep\_time Min. :2013 Min. : 1.000 Min. : 1.00 Min. : 1 Min. : 106 1st Qu.:2013 1st Qu.: 4.000 1st Qu.: 8.00 1st Qu.: 907 1st Qu.: 906 Median :2013 Median : 7.000 Median :16.00 Median :1401 Median :1359 Mean :2013 Mean : 6.549 Mean :15.71 Mean :1349 Mean :1344 3rd Qu.:2013 3rd Qu.:10.000 3rd Qu.:23.00 3rd Qu.:1744 3rd Qu.:1729 Max. :2013 Max. :12.000 Max. :31.00 Max. :2400 Max. :2359 NA's :8255 dep\_delay arr\_time sched\_arr\_time arr\_delay Min. : -43.00 Min. : 1 Min. : 1 Min. : -86.000 1st Qu.: -5.00 1st Qu.:1104 1st Qu.:1124 1st Qu.: -17.000 Median : -2.00 Median :1535 Median :1556 Median : -5.000 Mean : 12.64 Mean :1502 Mean :1536 Mean : 6.895 3rd Qu.: 11.00 3rd Qu.:1940 3rd Qu.:1945 3rd Qu.: 14.000 Max. :1301.00 Max. :2400 Max. :2359 Max. :1272.000 NA's :8255 NA's :8713 NA's :9430 carrier flight tailnum origin Length:336776 Min. : 1 Length:336776 Length:336776 Class :character 1st Qu.: 553 Class :character Class :character Mode :character Median :1496 Mode :character Mode :character Mean : 1972 3rd Qu.:3465 Max. : 8500 dest air time distance hour Length:336776 Min. : 20.0 Min. : 17 Min. : 1.00 Class :character 1st Qu.: 82.0 1st Qu.: 502 1st Qu.: 9.00 Mode :character Median :129.0 Median : 872 Median :13.00 Mean :150.7 Mean :1040 Mean :13.18 3rd Qu.:192.0 3rd Qu.:1389 3rd Qu.:17.00 Max. :695.0 Max. :4983 Max. :23.00 NA's :9430 minute time hour Min. : 0.00 Min. : 2013-01-01 05:00:00 1st Qu.: 8.00 1st Qu.:2013-04-04 13:00:00 Median :29.00 Median :2013-07-03 10:00:00 Mean : 26.23 Mean : 2013-07-03 05:22:54 3rd Qu.:44.00 3rd Qu.:2013-10-01 07:00:00 Max. :59.00 Max. :2013-12-31 23:00:00

### **Handling NAs**

We add now a few NAs to the data...

```
data2 <- data
data2$arr_time[1:10] <- NA
```
**S** Houston, we have a problem!

How should we compute the column means now?

```
Solution
  data2 \frac{9}{2}dplyr::summarise(across(is.numeric, mean))
  ## # A tibble: 1 x 14
  ## year month day dep_time sched_dep_time dep_delay arr_time sched_arr_time
  ## <dbl> <dbl> <dbl> <dbl> <dbl> <dbl> <dbl> <dbl>
  ## 1 2013 6.55 15.7 NA 1344. NA NA 1536.
  ## # i 6 more variables: arr_delay <dbl>, flight <dbl>, air_time <dbl>,
  ## # distance <dbl>, hour <dbl>, minute <dbl>
```
It is time to look at optional arguments of function mean.

• Decide to ignore NA and to compute the mean with the available data

```
Solution
  data2 \frac{9}{2}dplyr::summarise(across(is.numeric, mean, na.rm=TRUE))
  ## # A tibble: 1 x 14
  ## year month day dep_time sched_dep_time dep_delay arr_time sched_arr_time
  ## <dbl> <dbl> <dbl> <dbl> <dbl> <dbl> <dbl> <dbl>
  ## 1 2013 6.55 15.7 1349. 1344. 12.6 1502. 1536.
  ## # i 6 more variables: arr_delay <dbl>, flight <dbl>, air_time <dbl>,
  ## # distance <dbl>, hour <dbl>, minute <dbl>
```
Note: it is possible to remove all rows that contain at least one NA.

• Show this leads to a different result.

```
Solution
  data2 \frac{9}{2}drop na() \frac{9}{2}dplyr::summarise(across(is.numeric, mean, na.rm=FALSE))
# A tibble: 1 x 14
  year month day dep_time sched_dep_time dep_delay arr_time sched_arr_time
 <dbl> <dbl> <dbl> <dbl> <dbl> <dbl> <dbl> <dbl>
1 2013 6.56 15.7 1349. 1340. 12.6 1502. 1533.
# i 6 more variables: arr_delay <dbl>, flight <dbl>, air_time <dbl>,
   distance <dbl>, hour <dbl>, minute <dbl>
```
• Compute the minimum, the median, the mean and the maximum of numerical columns

EDA R Introduction

Master I MIDS/MFA 2023–2024

```
data2 \frac{9}{2}dplyr::select_if(is.numeric) %>%
 lapply(function(x) c(med=median(x, na.rm=TRUE),
                   avg=mean(x, na.rm=TRUE),
                   max=max(x, na.rm=TRUE))\lambda## $year
## med avg max
## 2013 2013 2013
##
## $month
## med avg max
## 7.00000 6.54851 12.00000
##
## $day
## med avg max
## 16.00000 15.71079 31.00000
##
## $dep_time
## med avg max
## 1401.00 1349.11 2400.00
##
## $sched_dep_time
## med avg max
## 1359.000 1344.255 2359.000
##
## $dep_delay
## med avg max
## -2.00000 12.63907 1301.00000
##
## $arr_time
## med avg max
## 1536.000 1502.075 2400.000
##
## $sched_arr_time
## med avg max
## 1556.00 1536.38 2359.00
##
## $arr_delay
## med avg max
## -5.000000 6.895377 1272.000000
##
## $flight
## med avg max
## 1496.000 1971.924 8500.000
##
## $air_time
## med avg max
## 129.0000 150.6865 695.0000
##
## $distance
## med avg max
## 872.000 1039.913 4983.000
##
## $hour
## med avg max
## 13.00000 13.18025 23.00000
                           33
```
• Obtain a *nicer* output!

Check with https://dplyr.tidyverse.org/reference/scoped.html?q=funs#arguments

```
Solution
  data2 %>%
    dplyr::summarise(across(is.numeric,
                         list(median=median,
                              mean=mean,
                              max=max) ,
                         na.rm=TRUE))
# A tibble: 1 x 42
 year median year mean year_max month_median month_mean month_max day_median
       <dbl> <dbl> <int> <dbl> <dbl> <int> <dbl>
1 2013 2013 2013 7 6.55 12 16
# i 35 more variables: day_mean <dbl>, day_max <int>, dep_time_median <int>,
# dep_time_mean <dbl>, dep_time_max <int>, sched_dep_time_median <dbl>,
# sched_dep_time_mean <dbl>, sched_dep_time_max <int>,
# dep_delay_median <dbl>, dep_delay_mean <dbl>, dep_delay_max <dbl>,
# arr_time_median <int>, arr_time_mean <dbl>, arr_time_max <int>,
# sched_arr_time_median <dbl>, sched_arr_time_mean <dbl>,
# sched_arr_time_max <int>, arr_delay_median <dbl>, arr_delay_mean <dbl>, ...
```
• Mimic summary on numeric columns

```
Solution
```

```
mysum \leq data2 \frac{9}{2}dplyr::summarise(across(is.numeric,
                        list(median=median,
                            mean=mean,
                            max=max,
                            min=min,
                            sd=sd,
                            IQR=IQR) ,
                    na.rm=TRUE))
mysum
## # A tibble: 1 x 84
## year_median year_mean year_max year_min year_sd year_IQR month_median
## <dbl> <dbl> <int> <int> <dbl> <dbl> <dbl>
## 1 2013 2013 2013 2013 0 0 7
## # i 77 more variables: month_mean <dbl>, month_max <int>, month_min <int>,
## # month_sd <dbl>, month_IQR <dbl>, day_median <dbl>, day_mean <dbl>,
## # day_max <int>, day_min <int>, day_sd <dbl>, day_IQR <dbl>,
## # dep_time_median <int>, dep_time_mean <dbl>, dep_time_max <int>,
## # dep_time_min <int>, dep_time_sd <dbl>, dep_time_IQR <dbl>,
## # sched_dep_time_median <dbl>, sched_dep_time_mean <dbl>,
## # sched_dep_time_max <int>, sched_dep_time_min <int>, ...
```
• Compute a new itinerary column concatenating the origin and dest one.

Have a look at Section Operate on a selection of variables

```
Solution
 data %>%
  dplyr::mutate(itinerary=paste(dest, origin, sep="-")) %>%
  dplyr::select(itinerary, dest, origin, everything())
 ## # A tibble: 336,776 x 20
 ## itinerary dest origin year month day dep_time sched_dep_time dep_delay
 ## <chr> <chr> <chr> <int> <int> <int> <int> <int> <dbl>
 ## 1 IAH-EWR IAH EWR 2013 1 1 517 515 2
 ## 2 IAH-LGA IAH LGA 2013 1 1 533 529 4
 ## 3 MIA-JFK MIA JFK 2013 1 1 542 540 2
 ## 4 BQN-JFK BQN JFK 2013 1 1 544 545 -1
 ## 5 ATL-LGA ATL LGA 2013 1 1 554 600 -6
 ## 6 ORD-EWR ORD EWR 2013 1 1 554 558 -4
 ## 7 FLL-EWR FLL EWR 2013 1 1 555 600 -5
 ## 8 IAD-LGA IAD LGA 2013 1 1 557 600 -3
 ## 9 MCO-JFK MCO JFK 2013 1 1 557 600 -3
 ## 10 ORD-LGA ORD LGA 2013 1 1 558 600 -2
 ## # i 336,766 more rows
 ## # i 11 more variables: arr_time <int>, sched_arr_time <int>, arr_delay <dbl>,
 ## # carrier <chr>, flight <int>, tailnum <chr>, air_time <dbl>, distance <dbl>,
 ## # hour <dbl>, minute <dbl>, time_hour <dttm>
```
• Compute the coefficient of variation (ratio between the standard deviation and the mean) for each itinerary. Can you find several ways?

```
Solution
  data %>%
   dplyr::mutate(itinerary=paste(dest, origin, sep="-")) %>%
   dplyr::select(itinerary, dest, origin, everything()) %>%
   dplyr::group_by(itinerary) %>%
   dplyr::summarise(coef_var=sd(air_time, na.rm=T)/mean(air_time, na.rm=T), .groups = "dro
   slice_sample(n=10)
  ## # A tibble: 10 x 2
  ## itinerary coef_var
  ## <chr> <dbl>
  ## 1 MTJ-EWR 0.0541
  ## 2 STT-JFK 0.0532
  ## 3 TUL-EWR 0.0968
  ## 4 DEN-JFK 0.0662
  ## 5 AUS-EWR 0.0848
  ## 6 SBN-LGA 0.0906
  ## 7 JAX-LGA 0.0829
  ## 8 LAS-EWR 0.0573
  ## 9 FLL-LGA 0.0807
  ## 10 CMH-EWR 0.0839
```
• Compute for each flight the ratio between the distance and the air\_time in different

ways and compare the execution time (use Sys.time()).

```
Solution
  before <- Sys.time()
  data %>%
    dplyr::mutate(itinerary=paste(dest, origin, sep="-")) %>%
    dplyr::group_by(itinerary) %>%
    dplyr::summarize(ratio=mean(air_time)/max(distance)) %>%
    dplyr::arrange(desc(ratio))
  ## # A tibble: 224 x 2
  ## itinerary ratio
  ## <chr> <dbl>
  ## 1 BWI-LGA 0.219
  ## 2 MEM-JFK 0.172
  ## 3 MYR-LGA 0.166
  ## 4 CAE-LGA 0.164
  ## 5 AVL-LGA 0.154
  ## 6 LEX-LGA 0.149
  ## 7 SBN-LGA 0.149
  ## 8 SBN-EWR 0.147
  ## 9 JAC-JFK 0.145
  ## 10 STL-JFK 0.145
  ## # i 214 more rows
  required_time <- Sys.time() - before
  required_time
  ## Time difference of 0.1862569 secs
```
• Which carrier suffers the most delay?

```
data %>%
 dplyr::select(carrier, arr delay) %>%
 dplyr::filter(arr_delay > 0) %>%
 dplyr::group_by(carrier) %>%
 dplyr::summarise(ndelays= n()) %>%
# dplyr::arrange(desc(ndelays)) %>%
# head(3)
 dplyr::top_n(3, ndelays)
## # A tibble: 3 x 2
## carrier ndelays
## <chr> <int>
## 1 B6 23609
## 2 EV 24484
## 3 UA 22222
```
## EDA R Introduction

Master I MIDS/MFA 2023–2024

## **Puzzle**

```
year <- 2012L
data %>%
 dplyr::select(year, dest, origin) %>%
 head()
## # A tibble: 6 x 3
## year dest origin
## <int> <chr> <chr>
## 1 2013 IAH EWR
## 2 2013 IAH LGA
## 3 2013 MIA JFK
## 4 2013 BQN JFK
## 5 2013 ATL LGA
## 6 2013 ORD EWR
data %>%
 dplyr::filter(year==year) %>%
 dplyr::summarize(n())
## # A tibble: 1 x 1
## `n()`
## <int>
## 1 336776
data %>%
 dplyr::filter(year==2012L) %>%
 dplyr::summarize(n())
## # A tibble: 1 x 1
## `n()`
## <int>
## 1 0
data %>%
 dplyr::filter(year==.env$year) %>%
 dplyr::summarize(n())
## # A tibble: 1 x 1
## `n()`
## <int>
## 1 0
data %>%
 dplyr::filter(year==.data$year) %>%
 dplyr::summarize(n())
## # A tibble: 1 x 1
## `n()`
     ## <int>
## 1 336776
```
• Can you explain what happens?

#### **Solution**

```
When dplyr::filter(year==year) does year refer to the column of data or to the
variable in the global environment?
```
## **Flow control**

R offers the usual flow control constructs:

- branching/alternative if  $(...)$   $\{... \}$  else  $\{... \}$
- iterations (while/for) while  $(...)$   ${...}$  for (it in iterable)  ${...}$
- function calling callable(...) (how do we pass arguments? how do we rely on defaults?)

#### **If () then {} else**

There exists a selection function ifelse(test, yes\_expr, no\_expr).

```
ifelse(test, yes, no)
```
If expressions  $\text{yes\_expr}$  and  $\text{no\_expr}$  are complicated it makes sense to use the if  $(\ldots)$ {...} else {...} construct

Note that ifelse(...) is vectorized.

```
x \leftarrow 1L:6Ly \leftarrow \text{rep("odd", 6)}z \leftarrow rep("even", 6)ifelse(x \ \frac{\%}{6} 2L, y, z)## [1] "odd" "even" "odd" "even" "odd" "even"
```
There is also a conditional statement with an optional else  $\{\}$ 

```
if (condition) {
} else {
}
```
Is there an elif construct in R?

Nope!

R also offers a switch

```
switch (object,
  case1 = {action1},
  case2 = {action2},...
\mathcal{L}
```
## **Iterations for (it in iterable) {...}**

Have a look at Iteration section in R for Data Science

• Create a lower triangular matrix which represents the 5 first lines of the Pascal triangle.

```
Recall
```

$$
\binom{n}{k}=\binom{n-1}{k-1}+\binom{n-1}{k}
$$

```
Solution
  T <- matrix(0L, nrow=6, ncol=6)
  T[1,1] <- 1L
  for (i \text{ in } 2:\text{ncol}(T))T[i, 1:i] \leftarrow c(OL, T[i-1, 2:i-1]) + T[i-1, 1:i]colnames(T) <- 0L:5L
  rownames(T) <- 0L:5L
  T
  ## 0 1 2 3 4 5
  ## 0 1 0 0 0 0 0
  ## 1 1 1 0 0 0 0
  ## 2 1 2 1 0 0 0
  ## 3 1 3 3 1 0 0
  ## 4 1 4 6 4 1 0
  ## 5 1 5 10 10 5 1
```
• Locate the smallest element in a numerical vector

```
Solution
  v <- sample(1:100, 100)
  v[1:10]
  ## [1] 60 81 71 88 56 52 66 91 4 31
  pmin <- 1
  for (i in seq\_along(v)) {
    if (v[i]<v[pmin]) {
      pmin <- i
    }
  }
  print(stringr::str_c('minimum is at ', pmin, ', it is equal to ', v[pmin]))
  ## [1] "minimum is at 91, it is equal to 1"
There are some redundant braces {}
```
# **While (condition) {…}**

• Find the location of the minimum in a vector v

## **Solution**

```
v <- sample(100, 100)
pmin \leq -1 # Minimum in v[1:1]i \leftarrow 2while (i \leq length(v)) {
 # loop invariant: v[pmin] == min(v[1:i])if (v[i]<v[pmin]) {
   pmin <- i
 }
  i \leftarrow i + 1}
print(stringr::str_c('minimum is at ', pmin, ', it is equal to ', v[pmin]))
## [1] "minimum is at 100, it is equal to 1"
which.min(v); v[which.min(v)]## [1] 100
## [1] 1
```
• Write a loop that checks whether vector v is non-decreasing.

### **Solution**

```
result <- TRUE
for (i in 2:length(v))if (v[i] < v[i-1]) {
   result <- FALSE
   break
  }
if (result) {
 print("non-decreasing")
} else {
 print("not non-decreasing")
}
## [1] "not non-decreasing"
```
• Write a loop that perform binary search in a non-decreasing vector.

```
u \leftarrow 100 * sort(rnorm(10))v <- pi
# should return position i such that u[i] <= v < u[i+1]
# with conventions
# u[0] == - Int# u[length(u)+1] = Infn <- length(u)
low <-1; high <-nif (v < u[low]) {
  position <- 0
} else if (u[high] \le v) {
  position <- high
} else while (low < high) {
# loop invariant: the u[low] <= v < u[high]
    middle \leftarrow floor((low + high)/2)
    if (v < u[middle]) {
    }
}
```
# **Functions**

To define a function, whether named or not, you can use the function constructor.

```
foo <- function() {
 # body
  1
}
```
• Write a function that checks whether vector **v** is non-decreasing.

```
Solution
```

```
is non decreasing \leq function(v) {
  for (i \in 2:\text{length}(v))if (v[i] < v[i-1]) {
      return(FALSE)
    }
  return(TRUE)
}
is_non_decreasing(v)
## [1] FALSE
is_non_decreasing(1:10)
## [1] TRUE
```

```
A function is an object like any other
  is_non_decreasing
  ## function(v) {
  ## for (i in 2:length(v))
  ## if (v[i] < v[i-1]) {
  ## return(FALSE)
  ## }
  ## return(TRUE)
  ## }
  ## <bytecode: 0x55a6b47647f0>
  body(is_non_decreasing)
  ## {
  ## for (i in 2:length(v)) if (v[i] < v[i - 1]) {
  ## return(FALSE)
  ## }
  ## return(TRUE)
  ## }
  args(is_non_decreasing)
  ## function (v)
  ## NULL
```
• Write a function with integer parameter n, that returns the Pascal Triangle with  $n+1$ rows.

```
triangle pascal \leq function(n) {
     m \le -n+1T \leftarrow \text{matrix}(c(\text{rep}(1, m), \text{rep}(0, m*(m-1))), nrow=m, ncol=m)for (i in 2:m)
       T[i, 2:i] \leftarrow T[i-1, 1:i-1] + T[i-1, 2:i]for (i \text{ in } 1: (m-1))T[i, (i+1):m] <- NA
     \text{colnames}(T) \leftarrow 0:nrownames(T) <- 0:n
     T
  }
  print(triangle_pascal(10), na.print=" " )
   0 1 2 3 4 5 6 7 8 9 10
0 1
1 1 1
```
2 1 2 1 3 1 3 3 1 4 1 4 6 4 1 5 1 5 10 10 5 1 6 1 6 15 20 15 6 1 7 1 7 21 35 35 21 7 1 8 1 8 28 56 70 56 28 8 1 9 1 9 36 84 126 126 84 36 9 1 10 1 10 45 120 210 252 210 120 45 10 1 Sanity check: R provides us with function choose  $n \le -5$  $map(0:n, ~ ~ ~ ~ choose(., 0: .))$ *## [[1]] ## [1] 1 ## ## [[2]] ## [1] 1 1 ## ## [[3]] ## [1] 1 2 1 ## ## [[4]] ## [1] 1 3 3 1 ## ## [[5]] ## [1] 1 4 6 4 1 ## ## [[6]] ## [1] 1 5 10 10 5 1* t10 <- triangle\_pascal(10) for (n in 0:10) for  $(p \in 0:n)$  $stopifnot(t10[as.character(n), as.character(p)] == choose(n, p))$ 

• How would you generate a Fibonacci sequence of length  $n$ ?

Recall the Fibonacci sequence is defined by

$$
F_{n+2}=F_{n+1}+F_n\qquad F_1=F_2=1
$$

```
fibo \leq function(n) {
    res <- integer(n)
    res[1:2] < -1for (k in 3:n) {
      res[k] < - res[k-1] + res[k-2]}
    return(res)
  }
  fibo(5)
[1] 1 1 2 3 5
```
**Read Chapter on functions in Advanced R** 

# **Functio[nal programming](https://adv-r.hadley.nz/functions.html)**

In R, functions are first class entities, they can be defined at run-time, they can be used as function arguments. You can define list of functions, and iterate over them.

Try to use https://purrr.tidyverse.org.

## **Package purrr::map\_**

• Writ[e truth tables for](https://purrr.tidyverse.org) &, |, &&, ||, ! and xor

```
vals <- c(TRUE, FALSE, NA)
ops <- c(`&`, `|`, `xor`)
truth <- purrr::map(ops, \sim outer(vals, vals, .))
names(truth) <- (ops)
truth
## $`.Primitive("&")`
## [,1] [,2] [,3]
## [1,] TRUE FALSE NA
## [2,] FALSE FALSE FALSE
## [3,] NA FALSE NA
##
## $`.Primitive("|")`
## [,1] [,2] [,3]
## [1,] TRUE TRUE TRUE
## [2,] TRUE FALSE NA
## [3,] TRUE NA NA
##
## $`function (x, y) \n{\n (x | y) & !(x & y)\n}`
## [,1] [,2] [,3]
## [1,] FALSE TRUE NA
## [2,] TRUE FALSE NA
## [3,] NA NA NA
```
• Write a function that takes as input a square matrix and returns TRUE if it is lower triangular.

### **Solution**

```
lt <- function(A){
  n \leftarrow \text{nrow}(A)all(purrr::map_lgl(1:(n-1), \sim all(0== A[., (.+1):n])))
}
```
- Use map , choose and proper use of pronouns to deliver the n first lines of the Pascal triangle using one line of code.
- As far as the total number of operations is concerned, would you recommend this way of computing the Pascal triangle?

```
n \leq -5tp5 <- matrix(unlist(map(0:n,
           ~ c(\text{choose}(., 0:.), rep(OL, n-.)))),
       nrow=n+1,
       byrow=T)
rownames(tp5) <- 0:n
colnames(tp5) <- 0:n
tp5
## 0 1 2 3 4 5
## 0 1 0 0 0 0 0
## 1 1 1 0 0 0 0
## 2 1 2 1 0 0 0
## 3 1 3 3 1 0 0
## 4 1 4 6 4 1 0
## 5 1 5 10 10 5 1
```
No. Using map and choose, we do not reuse previous computations. The total number of arithmetic operations is  $\Omega(n^3)$ , it should be  $O(n^2)$ .

**Read Chapter on Functional Programming in Advanced R** 

## **Further [exploration](https://adv-r.hadley.nz/fp.html)**

This notebook walked you through some aspects of R and its packages. We just saw the tip of the iceberg.

We barely mentioned:

- (Non-standard) Lazy evaluation
- Different flavors of object oriented programming
- Connection with C++: RCpp
- Connection with databases: dbplyr
- Building modeling pipelines: tidymodels
- Concurrency
- Building packages
- Building interactive Apps: Shiny
- Attributes (metadata)
- Formulae formula
- Strings stringi, stringr
- Dates lubridate
- and plenty other things ...
- •

## **References**

- https://www.statmethods.net/index.html
- https://www.datacamp.com/courses/free-introduction-to-r
- dplyr videos
- ggplot2 video tutorial
- cheatsheets